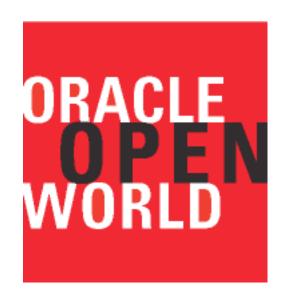

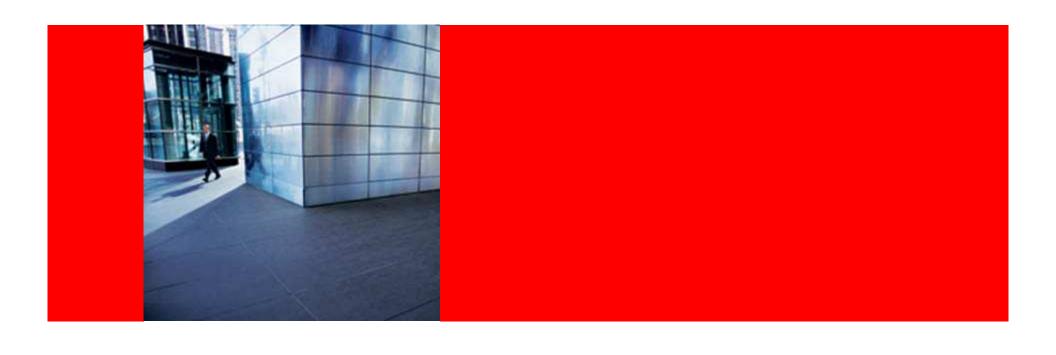

# ORACLE

## **JDeveloper Treasure Hunt**

Shay Shmeltzer Principal Product Manager

## **Oracle Fusion Middleware**

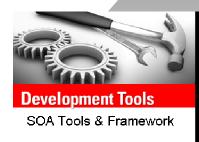

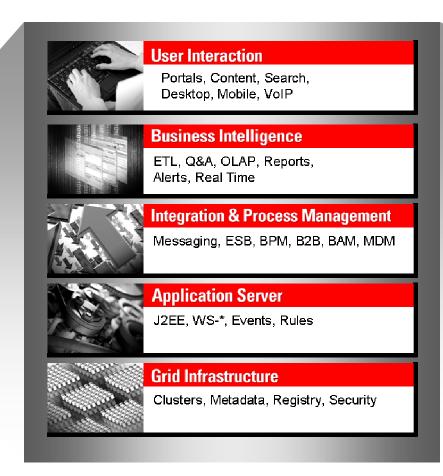

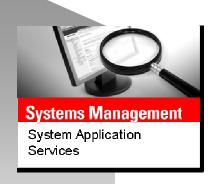

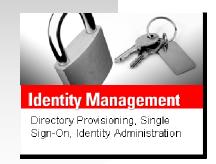

# Agenda

Did you know that in JDeveloper you can....

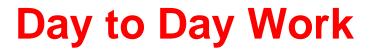

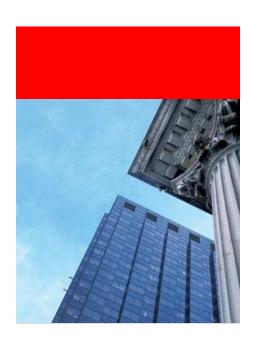

## Afraid of the mouse?

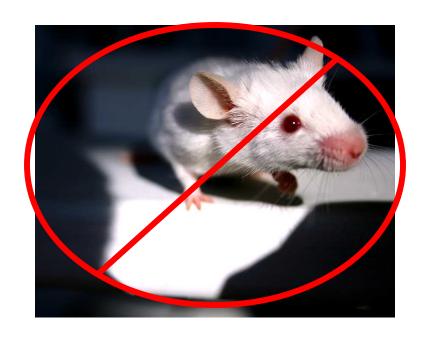

## JDeveloper Keyboard Shortcuts

#### **Navigation**

Go To Java Class CTRL-Minus
Go To Recent File CTRL-Equals
Go To Next Member ALT-Down
Go To Previous Member ALT-Up
Back Alt-Left
Forward Alt-Right
Go To Last Edit CTRL+Shift-Backspace

#### **Editing**

Completion Insight CTRL-Space Smart Insight CTRL+ALT-Space Parameter Insight CTRL+Shift-Space Compete Statement CTRL+Shift-Enter Expand Template Ctrl-Enter Toggle Line Comments Ctrl-Slash

#### Refactoring

Rename CTRL+ALT-R

Move CTRL+ALT-M

Inline CTRL+ALT-N

Delete Safely Alt-Delete
Introduce Field CTRL+ALT-F

Introduce Variable CTRL+ALT-V

Introduce Parameter CTRL+ALT-P

Introduce Constant CTRL+ALT-C

Extract Method CTRL+ALT-X

#### Searching

Incremental Find Forward CTRL-E Incremental Find Backward Shift-E Highlight Text CTRL+ALT-H

Customize through preferences->accelerators

## **Some Other Useful Combinations**

- Switch Tab Ctrl+Tab
- Go to declaration Ctrl+Mouse Click
- Go back/forward Alt+arrows
- Close tab Ctrl+W
- Paste Buffer Ctrl+Shift+V

# Finding things

- Incremental search Ctrl+E and Ctrl+Shift+E
- Jump to Class Ctrl+-

# The Power of Highlighting

```
public void foo(JButton p) throws FileNotFoundException
{
    p.addActionListener(this);
    FileInputStream fileInputStream = new FileInputStream(bar());
    try {
        fileInputStream.read();
    } catch (IOException e) {
        e.printStackTrace();
    }
}
```

#### Highlight the exception thrower

```
public void foo(JButton p) throws FileNotFoundException

{
    p.addActionListener(this);
    FileInputStream fileInputStream = new FileInputStream(bar());
    try {
        fileInputStream.read();
    } catch (IOException e) {
        e.printStackTrace();
    }
}
```

```
public String bar() {
    if (_button == null) {
        return "null";
    }

    return _button.getText();
}
```

Highlight the returns

# The Power of Highlighting

```
import javax.swing.JButton;
import javax.swing.JComponent;

to public class Classl extends JComponent implements ActionListener {
    JButton _button;

    public void foo(JButton p) throws FileNotFoundException
    {
        p.addActionListener(this);
        FileInputStream fileInputStream = new FileInputStream(bar());
        try {
            fileInputStream.read();
        }
}
```

Highlight the object of type...

Highlight method call

```
FileInputStream fileInputStream = new FileInputStream(bar());
    try {
        fileInputStream.read();
    } catch (IOException e) {
        e.printStackTrace();
    }
}

public String bar() {
    if (_button == null) {
        return "null";
    }

return _button.getText();
}
```

p.addaccionListener(this);

# **Windowing Tricks**

- Maximize
- Collapse
- Float
- Split
- Freeze and duplicate
- Mouse wheel click

## **Application Navigator Tricks**

- Toolbar buttons
- Quick file search
- From the code editor back to the navigator Alt+Home

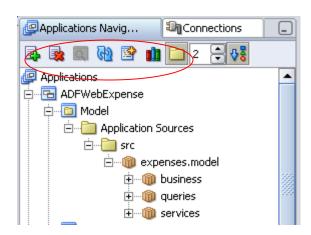

## **The System Navigator**

- More like the actual system
- Working Sets
- Right Click Options
  - New Java Class
  - New Interface

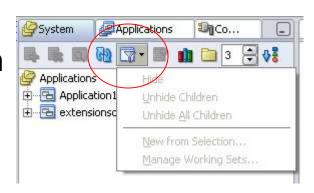

## **Faster Development for ADF/JSF**

- Just drag a table to your JSF page
- ADF BC created for you

# Structure Window – The Hidden Editor

- Not just for navigation
- More accurate than the visual editor
- Powerful context menu

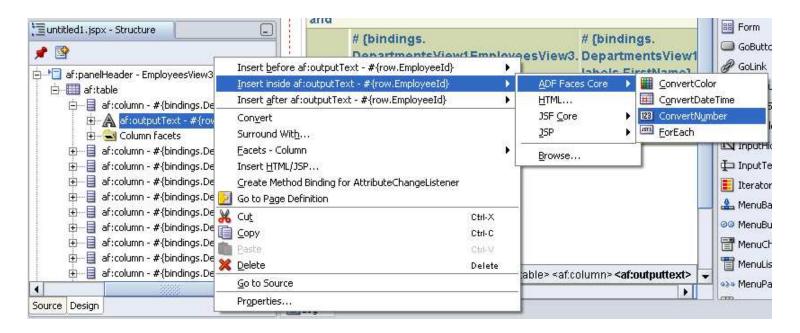

## **Restore Deleted File**

- Bring files back from the dead
  - No VCS needed
- Click project -> restore from local history

## **Run with Compile Errors**

- New in 10.1.3.1
- Test code before it is production quality
- Project Properties->Run/Debug->Tools Settings

## **XML Code Insight**

- Add code insight to any XML Schema driven XML file
- Preferences->XML Schemas
- Leverage XML Editing Framework in JDeveloper
  - Code insight
  - Property inspector
  - Component palette
  - Structure window

## **Monitor HTTP Transactions**

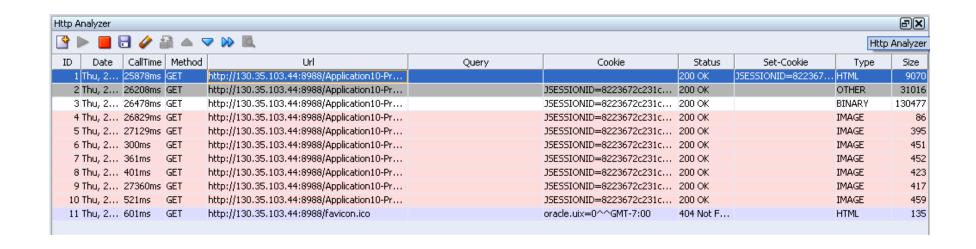

## See What is on the Wire

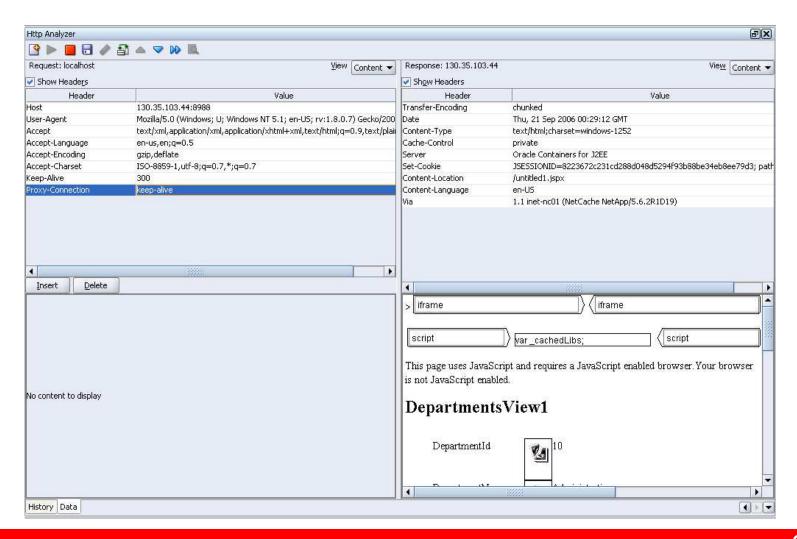

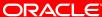

#### **HTTP Monitor**

- Make a note of your browser's proxy settings.
- In JDev bring up the http-analyzer preferences
- Check the Use HTTP Proxy Server box and enter your browser's proxy settings in the Host Name, Port Number and Exceptions fields.
- Go back to your browser and change the proxy host and port to be localhost:8099
- Select View->HTTP Analyzer
- Run your page

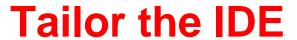

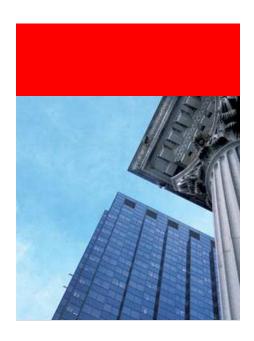

## ide.properties

- Internal settings
- Font Size
- Memory Monitor
- Reopen Count

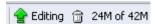

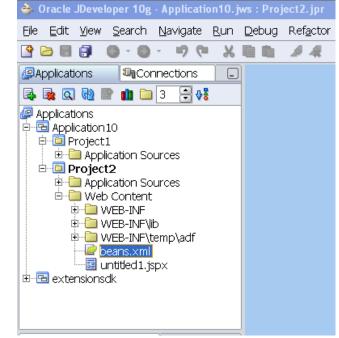

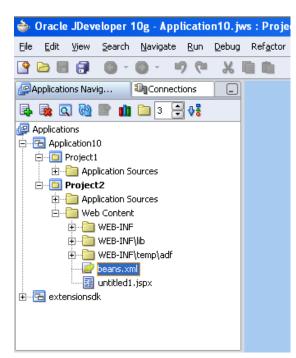

## **Dynamic Code Templates**

- For frequently used code
- Preferences->code editor->code templates
- Add parameters
- Include imports
- Alt+enter to find out

```
Code Imports Variables

for (int $i$ = 0; $i$ < $array$.length; $i$++)
{
    $type$ $var$ = $array$[$i$];
    $end$
}</pre>
```

| Code Imports Variables |                     |               |          |
|------------------------|---------------------|---------------|----------|
| Name                   | Туре                | Default Value | Editable |
| array                  | arrays              | unknown       | <b>✓</b> |
| i                      | smartIndex          | xxxxx         | <b>✓</b> |
| type                   | elementTypeOf(\$arr | Object        |          |
| var                    | suggestNameFromTy   | var           | <b>✓</b> |
|                        |                     |               |          |
|                        |                     |               |          |

#### **External Tools**

- 3<sup>rd</sup> party integration without coding
- Add integration with other tools/utilities through command line
- And pass parameters from inside JDeveloper

## Change look and feel

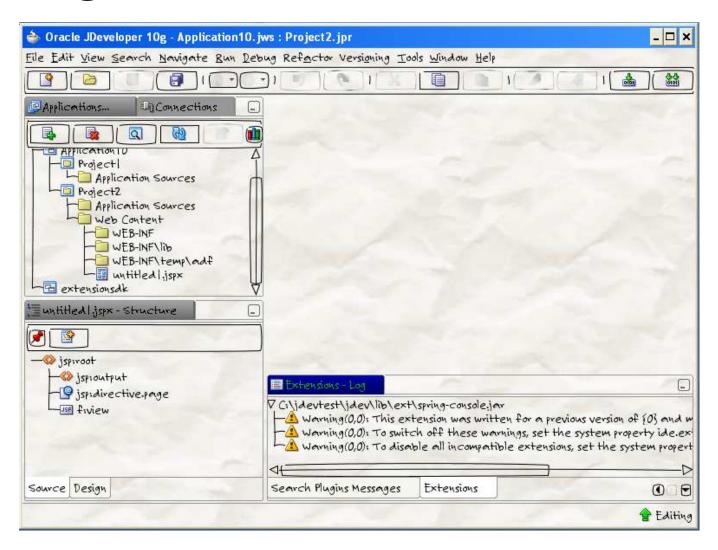

# Change look and feel

- Get a Swing look and feel
- Place jar file in jdev/lib/ext
- Start JDeveloper :
  - jdev -J-Dswing.defaultlaf=<look and feel class name>
  - For example:
  - jdev -J-Dswing.defaultlaf
     =net.sourceforge.napkinlaf.NapkinLookAndFeel

## **Background image**

- Get the Substance look and feel
- Jdev\bin\jdev.conf
  - AddVMOption Dsubstancelaf.watermark=org.jvnet.substance.watermark
     rk.SubstanceImageWatermark
  - AddVMOption Dsubstancelaf.watermark.image=C:\shay\Shay\_Shmeltze
     r3.jpg
  - AddVMOption -Dsubstancelaf.watermark.tobleed
  - AddVMOption -Dsubstancelaf.useDecorations
  - AddVMOption -Dsubstancelaf.heapStatusPanel
- More information
  - http://weblogs.java.net/blog/kirillcool/archive/2005/12/swinging\_java\_i.html

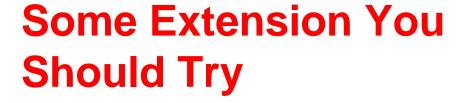

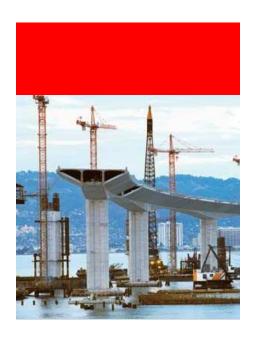

## Simple JavaBean Editor

- If you work with POJOs
- Simple declarative interface

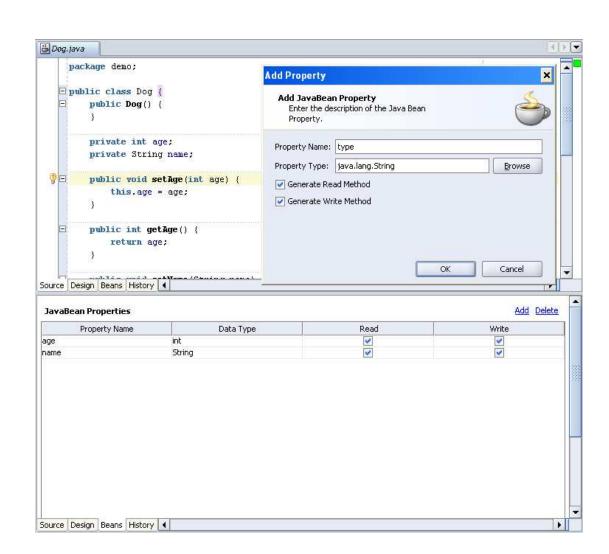

## **Code Coloring**

- More coloring options
- Better distinction of your code components
- Easier readabliity

```
package projectl;

public class hello {
    public static String my_static = "static";
    public String my_var = "var";

private static String myMethod() {
        System.out.println("my method");
    }

public String doSomething() {
        System.out.println(this.myMethod());
        String b = "kk";
        int i;
}
```

```
package projectl;

public class hello {
 public hello() {
 public static String my_static = "static";
 public String my_var = "var";

private static String myMethod() {
 System.out.println("my method");
 }

public void doNothing() {
 }

public String doSomething() {
 System.out.println(this.myMethod());
 String b = "kk";
 int i;
 }

}
```

## **Quick Navigator**

- Structure pane in the code editor
- Quickly jump around your code

```
Start Page
             👸 Dog. java
     package demo;
   □ public class Dog {
         public Dog() {
         private int age:
         private String name;
         public void setAge(int age) {
             this.age = age;
         public int getAge() {
             return age;
         public void setName(String name) {
             this.name = name;
         public String getName() {
             return name:
```

#### Ctrl+shift+T

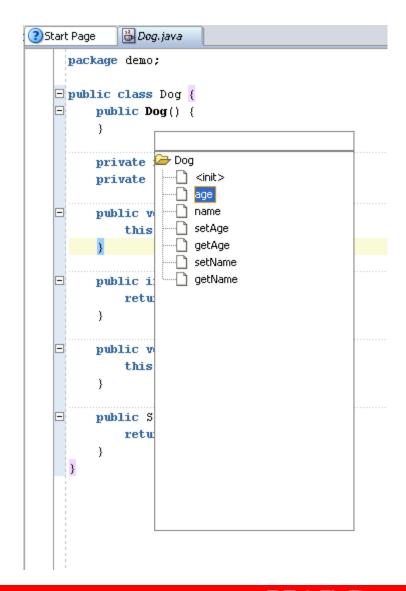

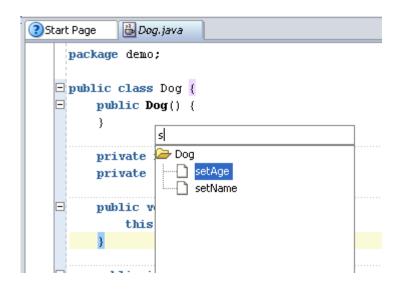

#### **Enter**

```
package demo;

public class Dog {
   public Dog() {
    private int age;
   private String name;

public void setAge(int age) {
    this.age = age;
   }

public int getAge() {
    return age;
}
```

## **Code Highlighter**

- Makes searching easier
- Color coding based on type
- Automatic highlighting

```
👸 Dog. java
     package demo;
   □ public class Dog {
         public Dog() {
         private int age;
         int j;
         private String name;
         public int getAge() {
             int j:
             for (int i = 0; i < 3; i++) {
                 j=i;
             return j;
             造 Dog. java
                   package demo;
                 □ public class Dog {
                       public Dog() {
                       private int age:
                       int ;
                       private String name;
                       public int getAge() {
                           int h:
                           for (int i = 0; i < 3; i++) {
                               j=i;
                           return j:
```

# Search Plugin

- Quickly search from inside JDeveloper
- Uses Firefox search plugins
- Open results in browser
- Oracle search plugins
  - http://awads.net/wp/2005/08/01/ oracle-firefox-search-plugin/

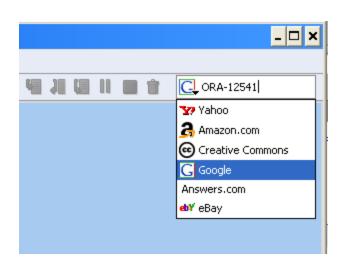

#### **More Extensions**

- JDeveloper help->check for updates
- JDeveloper extension exchange
- Have something you miss?
- Build your own extension
  - JDeveloper Extension SDK Extension
  - Complete with samples and documentation

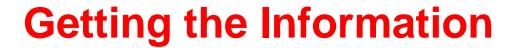

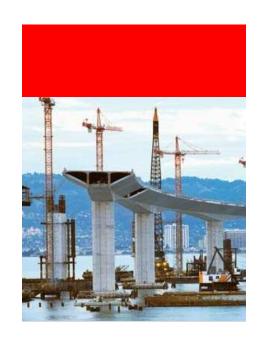

#### OTN

- Our interface to interact with you
- JDeveloper discussion forum
  - Basic posting tips:
    - Meaningful subject
    - Version and technologies used
    - What you did/test case
  - Other Forums: OC4J, TopLink, BPEL
- JDeveloper home page
  - Oracle.com/technology/jdev
  - Your entry point

#### **OTN Structure**

- Oracle.com/technology has a lot of info
- Google has most of it indexed
- Content broke down into:
  - Tutorials
  - Demos
  - How-Tos
  - Technical Papers
  - Sample Code
  - Documentation Online Help, ADF Developer Guide, Install/Release Notes
- All of them also have links to older material which might still be relevant

# **Blogs**

- Many blogs about JDeveloper and ADF out there
- The good thing
  - More information is available
- The bad thing
  - It's hard to track it

## Keep up-to-date

- JDeveloper RSS News Feed
  - Get notified when new things are available
- JDeveloper News Archive
  - One page for searching old things
- Java Newsletter
  - Highlights of the months resources
- www.orablogs.com / blogs.oracle.com
  - Track blogs

## **Learning More**

- JDeveloper page on OTN
  - http://oracle.com/technology/jdev
- ADF Learning Center
  - Tutorial step by step
  - ADF Developer Guide in depth book for free
  - http://oracle.com/technology/products/adf/learnadf.html
- Question? JDeveloper Discussion Forum
- Oracle Developer at OOW-SF

## For More Information

http://search.oracle.com

Q

or

http://www.oracle.com/

The preceding is intended to outline our general product direction. It is intended for information purposes only, and may not be incorporated into any contract. It is not a commitment to deliver any material, code, or functionality, and should not be relied upon in making purchasing decisions. The development, release, and timing of any features or functionality described for Oracle's products remain at the sole discretion of Oracle.

# ORACLE